## **Szenarien & Tools**

Auf dieser Seite erhalten Sie einen Überblick über Einsatzszenarien, die bei der Vorbereitung und Durchführung Ihrer Lehre (in Präsenz oder Digital) von Bedeutung sein können. Mögliche Tools, die die dabei unterstützen, sind auf den Unterseiten verlinkt - die Liste derer ist allerdings sicherlich nie vollständig. Möchten Sie sich über ein Tool oder auch einen ganzen Einsatzbereich austauschen oder suchen Sie Rat bei der Umsetzung, besuchen Sie gerne das [Forum zu digitalen Lösungen, Tools und](https://elearning.ohmportal.de/mod/forum/view.php?id=238843) [Technologien](https://elearning.ohmportal.de/mod/forum/view.php?id=238843) in unserem "Kollegialer Austausch Lehre"-Kurs in Moodle (Bitte beachten Sie: Die Freigabe kann bis zu zwei Tagen dauern).

Die Nutzung hochschulexterner Dienste unterliegt nicht den Datenschutzstandards der Technischen Hochschule Nürnberg. Bitte achten Sie deshalb auf die datenschutzkonforme Nutzung externer Dienste.

Die beliebtesten Tools weltweit können Sie auf dieser Seite entdecken: [Top Tools for Learning](https://www.toptools4learning.com/) [2020 von Jane Hart](https://www.toptools4learning.com/)

## **Lerneinheiten erstellen & teilen**

[Podcasts und Audiomaterial erstellen](https://blendedlearning.th-nuernberg.de/wiki/blendedlearning/doku.php?id=medienproduktion:podcasts_und_audio-materialien_produzieren)

[Screencasts produzieren](https://blendedlearning.th-nuernberg.de/wiki/blendedlearning/doku.php?id=medienproduktion:screencasts_produzieren)

[Interaktive Inhalte erstellen mit H5P \(in Moodle\)](https://blendedlearning.th-nuernberg.de/wiki/blendedlearning/doku.php?id=moodle:aktivitaeten_material:h5p)

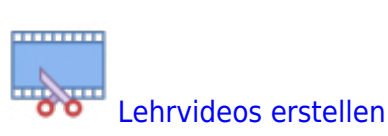

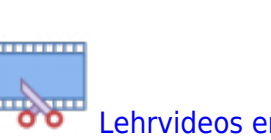

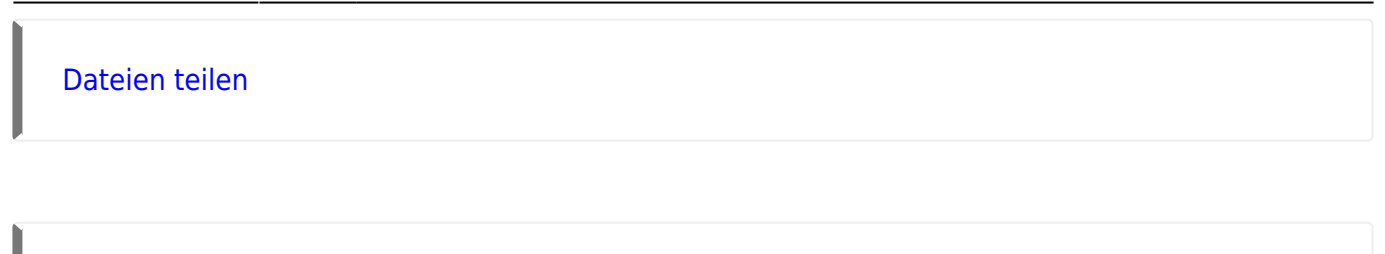

[Kurse in Moodle erstellen](https://blendedlearning.th-nuernberg.de/wiki/blendedlearning/doku.php?id=moodle:kursverwaltung)

## **Für Präsenzveranstaltungen**

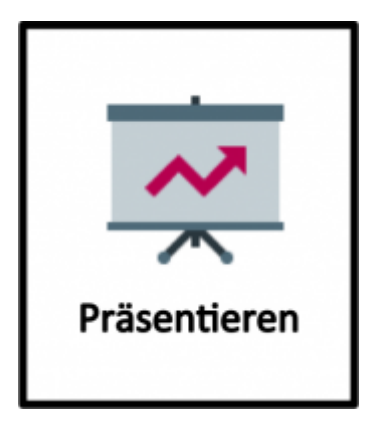

[Interaktion im Klassenraum](https://blendedlearning.th-nuernberg.de/wiki/blendedlearning/doku.php?id=szenarien:interaktion_im_klassenraum)

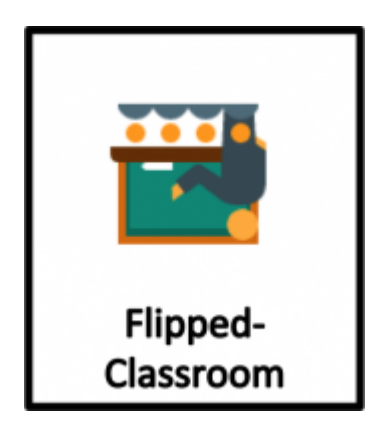

**Virtuelle Zusammenarbeit**

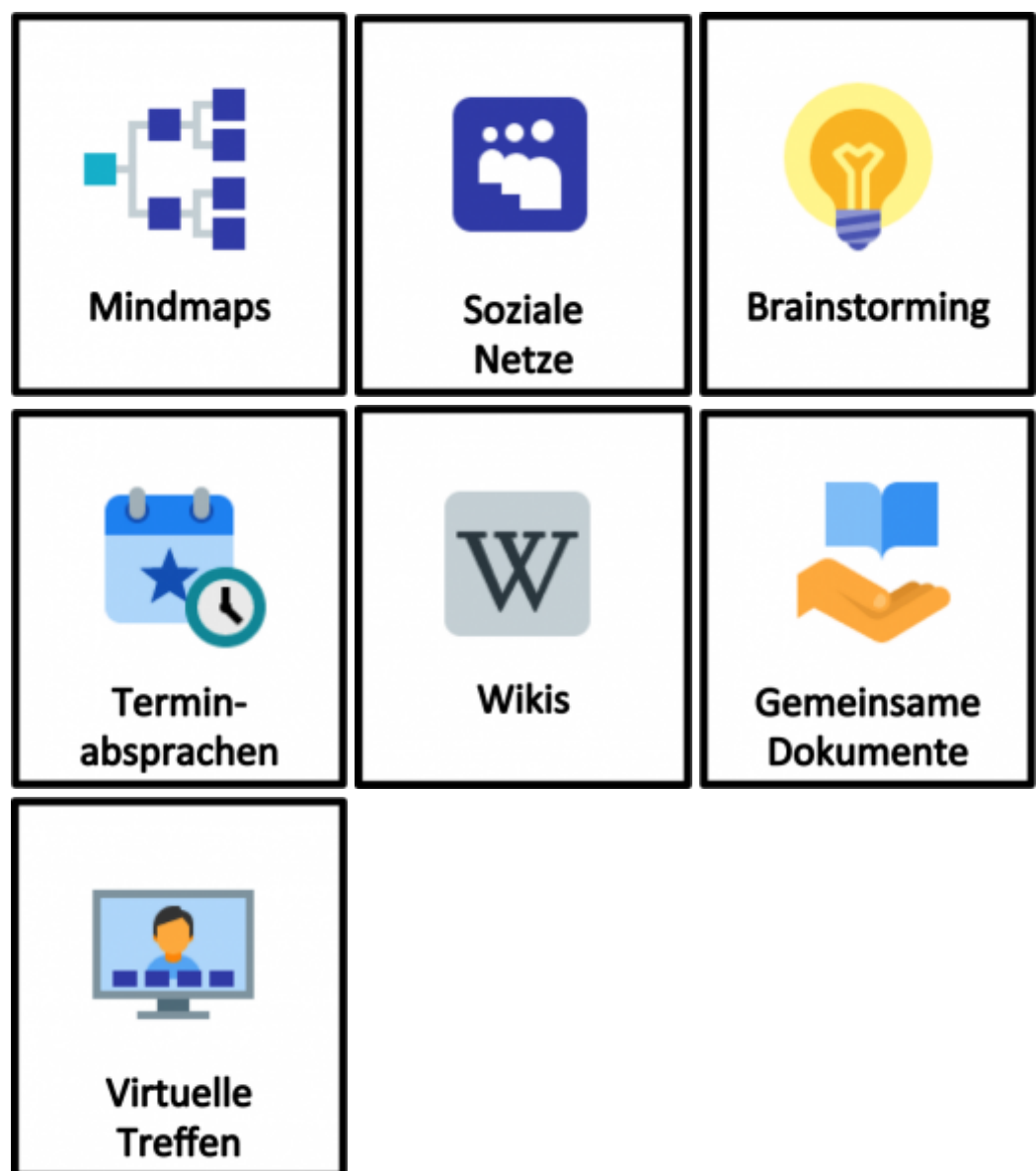

## **Lernmaterial finden**

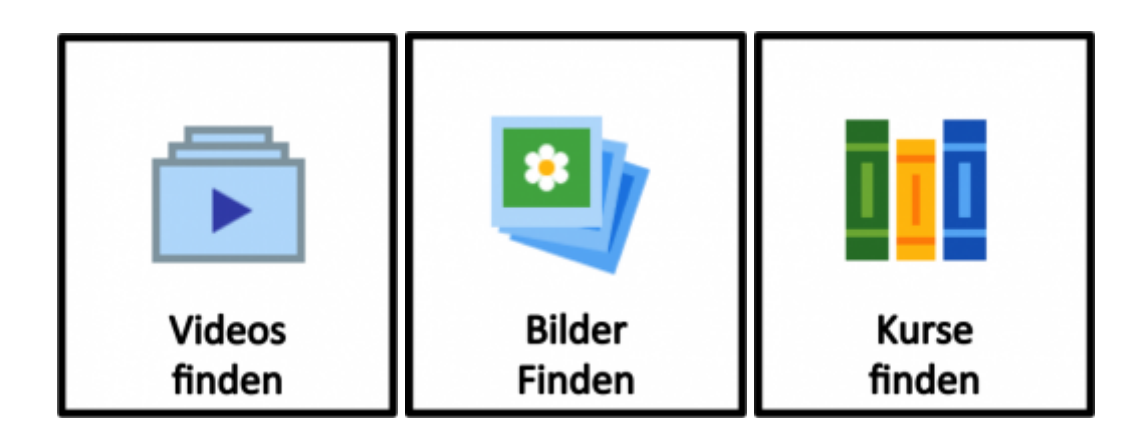

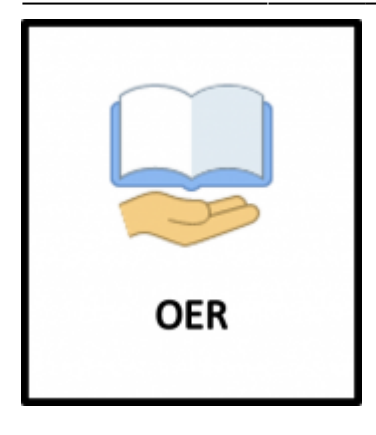

Wie finden Sie die richtige Lösung? Auswahlhilfe [\(pdf](https://blendedlearning.th-nuernberg.de/wiki/blendedlearning/lib/exe/fetch.php?media=didaktik:auswahlprozess.pdf) ):

- 1. Welche (Lern-)Ziele wollen Sie mit der Plattform erreichen? Bsp.: Die Studierenden üben Grundlagen ein
- 2. Welche 2-3 Aktivitäten eignen sich, um diese Ziele zu erreichen? Bsp.: Aufgaben lösen, Fragen diskutieren, Feedback bekommen
- 3. Suchen Sie Ideen in der folgenden Auflistung und bei den [Möglichkeiten von Moodle](https://blendedlearning.th-nuernberg.de/wiki/blendedlearning/doku.php?id=moodle:aktivitaeten_material):

Vorlage zum Ändern: [tool\\_icons-2.pptx](https://blendedlearning.th-nuernberg.de/wiki/blendedlearning/lib/exe/fetch.php?media=szenarien:tool_icons-2.pptx)

Ist dieser Artikel hilfreich?

{(rater>id=1|name=szenarien|type=vote|trace=user|headline=off)}

[tool](https://blendedlearning.th-nuernberg.de/wiki/blendedlearning/doku.php?id=tag:tool&do=showtag&tag=tool), [szenarien](https://blendedlearning.th-nuernberg.de/wiki/blendedlearning/doku.php?id=tag:szenarien&do=showtag&tag=szenarien)

<WRAP right 20%> Icons by [Icons8](http://icons8.com/) </WRAP>

From: <https://blendedlearning.th-nuernberg.de/wiki/blendedlearning/> - **Wiki Digitale Lehre**

Permanent link: **<https://blendedlearning.th-nuernberg.de/wiki/blendedlearning/doku.php?id=szenarien&rev=1627298242>**

Last update: **2021/07/26 13:17**

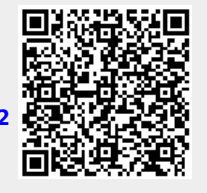